# **User Keys for RPN-25 CE**

*User Keys* are an extension of the regular keys provided by the calculator. Similar to the keys available on some models, like HP-65 and HP-67, they can be programmed to call any subroutine of the user's program. On RPN-25, they appear as short texts (up to 6 characters). Tapping a User Key will run the associated subroutine.

An empty text, or a text consisting of a single underscore (\_), will be ignored.

**5 key positions** are available. Additional keys may be accessed via the **f** and **g** modifier keys, for a total of **15 callable subroutines**.

User Keys may be modified under program control, allowing for a contextsensitive user interface.

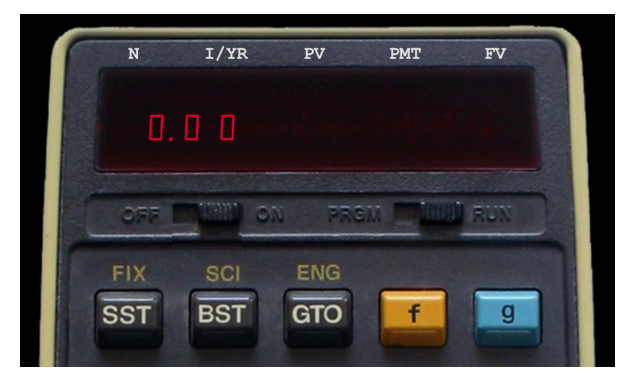

Unshifted User Keys **f**-shifted User Keys

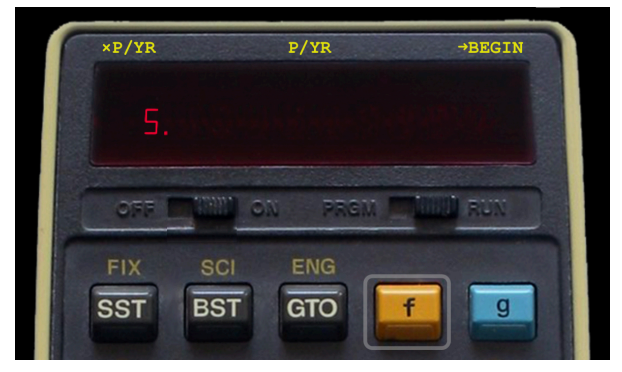

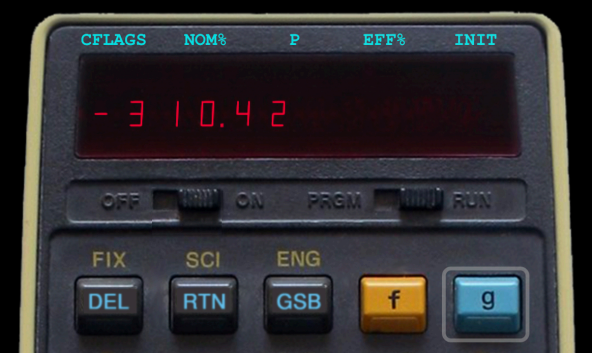

**g**-shifted User Keys

# **PROGRAMMING A USER KEY**

*(To see the code behind the screenshots above, refer to the sample program* **TVM 14B – Time Value of Money\*** *in the RPN-25 CE program library.)*

Two commands are available to create a User Key:

**USR***n text* **USR***n***i** *text* where: *n* the key number (1...5), from left to right *text* the key legend(s), shown above the display

#### *Direct Calls*

Keys created by the following commands call *pre-defined labels*:

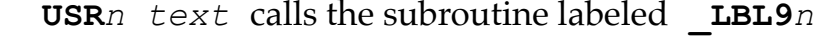

**f USR***n text* calls the subroutine labeled **\_LBL8***n*

**g USR***n text* calls the subroutine labeled **\_LBL7***n*

#### *Indirect Calls*

Keys created by the following commands call *labels* whose number is stored in *pre-defined registers*:

**USR***n***i** *text* calls the subroutine with the label defined in **register 9***n*

- **f USR***n***i** *text* calls the subroutine with the label defined in **register 8***n*
- **g USR***n***i** *text* calls the subroutine with the label defined in **register 7***n*

Indirect calls allow changing the action routine of a User Key under program control.

## **WALK-THROUGH EXAMPLE**

Create a User Key named **Beep**, centered above the display. When **f** is pressed, the User Key should change into **Done**. When tapped, the appropriate sound should be heard.

*Step-by-step instructions:* 

1. Enter **W/PRGM** mode, then clear the program memory.

2. Double-tap the display, then tap **SYSTEM**

3. Tap the following items: **USR3 text TEXT** *(at the bottom) Enter* **Beep** *in the text field* **Save Insert** 

This stores the command to create a User Key named **Beep** in the 3rd position.

*To verify:*  Switch to **RUN** mode Execute **SST** Tap the User Key named *Beep* This should cause a "Label not found" error

So let's create the **\_LBL93** expected by **USR3** and program the beep sound.

4. Switch to **W/PRGM** mode again

5. You should see a GTO 000 command. If not, press SST.

6. Double-tap the display, then tap **SYSTEM**, then tap the following items: **\_LBL nn** 

Tap the **-10** button button at the bottom once, the **+1** button three times. You should see **nn = 93**. **Insert** 

7. Double-tap the display, then tap **SYSTEM**, then tap the following items: **BEEP** *(scroll down a bit)* **Insert** *(or double-tap BEEP)* **g RTN** 

Run your new User Key:

Switch to **RUN** mode Execute **g RTN R/S** to go to initialize your User Key Tap the User Key named *Beep*

Now, let's add the *second sound* to the same key, which will be triggered by tapping **f Beep**.

8. Tap **g RTN** to go to step 0, then Switch to **W/PRGM** mode

9. Tap **SST** to find our **USR3:** command in step 1

10. **Double-tap the display**. The User Key is already selected.

11. Tap the following items: **TEXT** *(at the bottom).* You should see your existing *Beep* key legend. Add **;Done** directly after the word Beep *in the text field* (note the semicolon) **Save Replace** (this updates the existing step 1)

Run your modified User Key:

Switch to **RUN** mode Execute **g RTN R/S** to update the User Key Tap the User Key named *Beep.* It should work as before.

Tap the **f** and **g** keys repeatedly to see the User Keys change. Tap the **Done** User Key – you'll get a "Label not found" error again.

We have to add the action subroutine for the shifted User Key.

12. Switch to **W/PRGM** mode

13. Use **SST** and **BST** to find **step 2** (GTO 000). The *f-shifted* key 3 will call **\_LBL83**. We'll place the subroutine right before \_LBL 93.

14. Double-tap the display, then tap **SYSTEM**, then tap the following items: **\_LBL nn**  Tap the **-10** button so that you see **nn = 83**. **Insert** 

15. Double-tap the display, then tap **SYSTEM**, then tap the following items: **DONE** *(scroll down a bit)* **Insert** *(or double-tap DONE)* **g RTN**

Run your modified User Key:

Switch to **RUN** mode Execute **g RTN R/S** to update the User Key Tap the User Key named *Beep.* It should work as before. Tap **f Done** – now you can hear the shifted sound.

And we're in fact done.

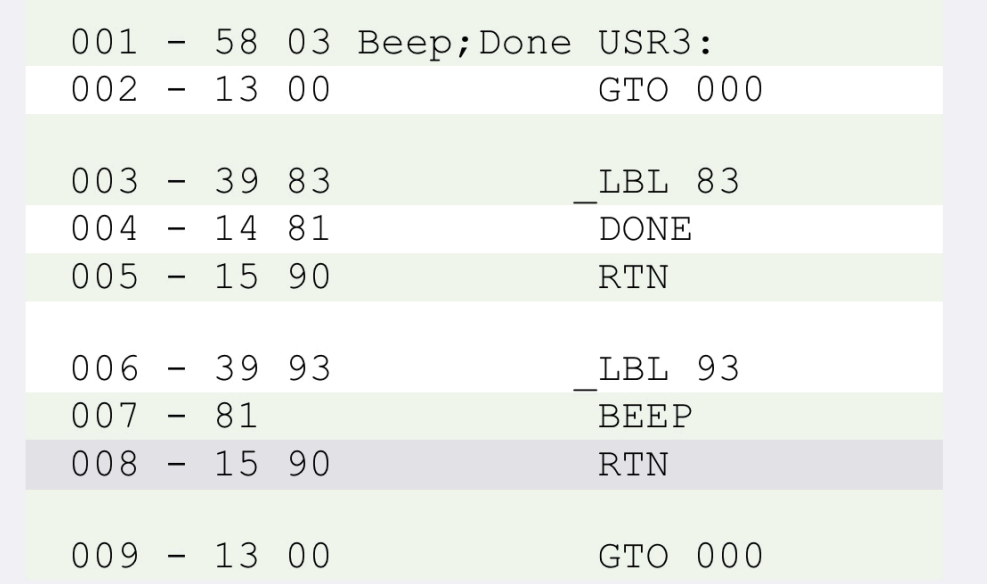

## **Final Program Code**

## **NOTES**

- Placing the USR initialization routines at the top of a program makes it possible to use the **Auto-Start** feature of RPN-25 CE to automatically set up the User Keys on loading the program. Saving a program stores the state of the switch **Auto-Start on Program Loading** in *Settings* along with the program.
- All **User Keys** may be **removed** by executing **USR CLR**. or by turning the calculator OFF.
- Double-tapping a **USR***n* program instruction finds its corresponding **\_LBL9***n* instruction. Double-tapping a **\_LBL9***n*, **\_LBL8***n*, or **\_LBL7***n* program instruction finds its corresponding **USR***n* instruction. (Not applicable to indirect USR calls, of course.)
- RPN-25 **sample programs** with User Keys are marked with a dot (•).